### alteryx

# Connecting to REST APIs

First Last | Your Job Title

July 2021

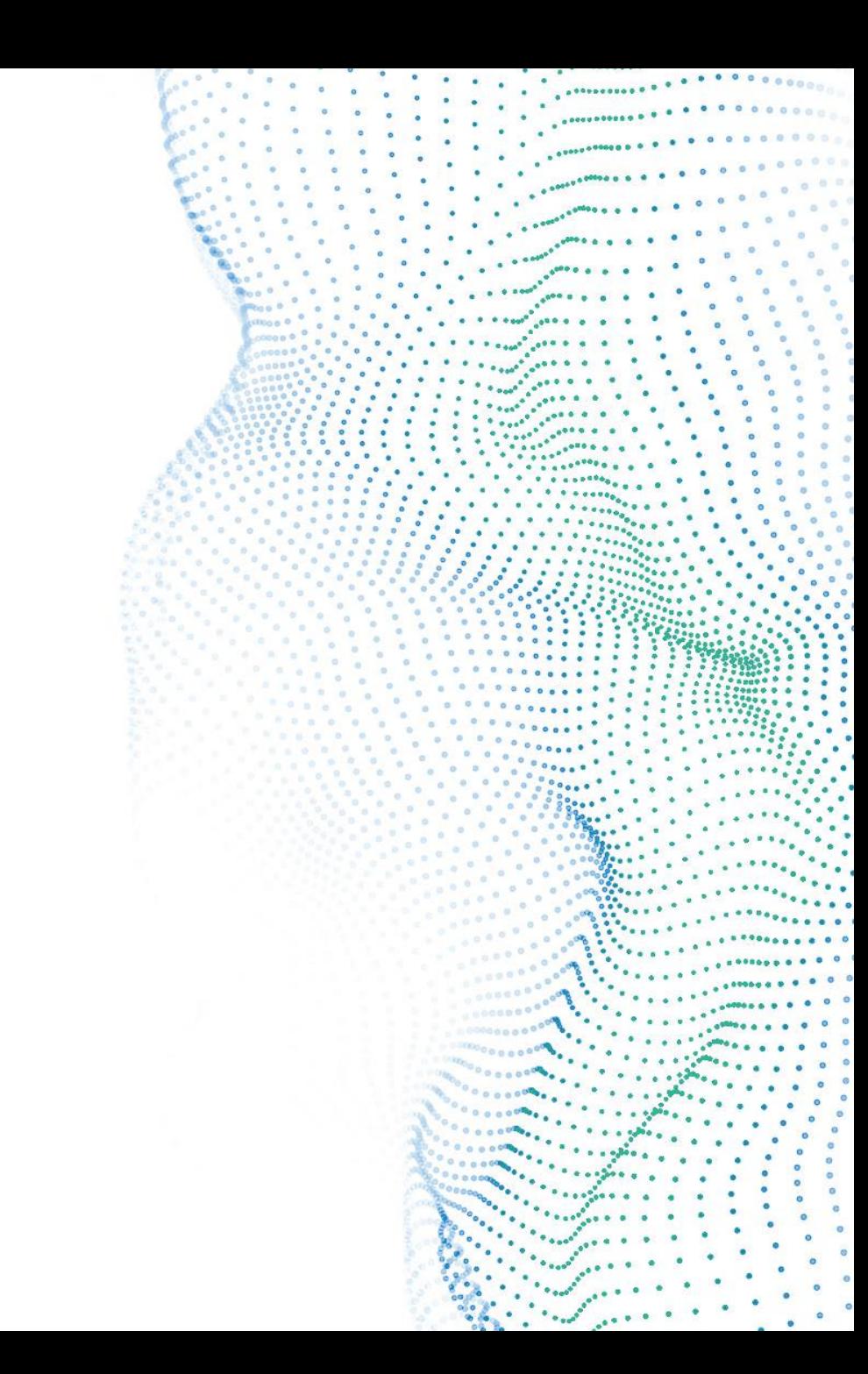

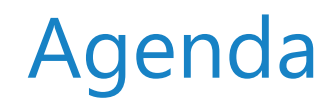

**API Overview**  APIs to Leverage Download Tool Authentication Types Connecting to APIs

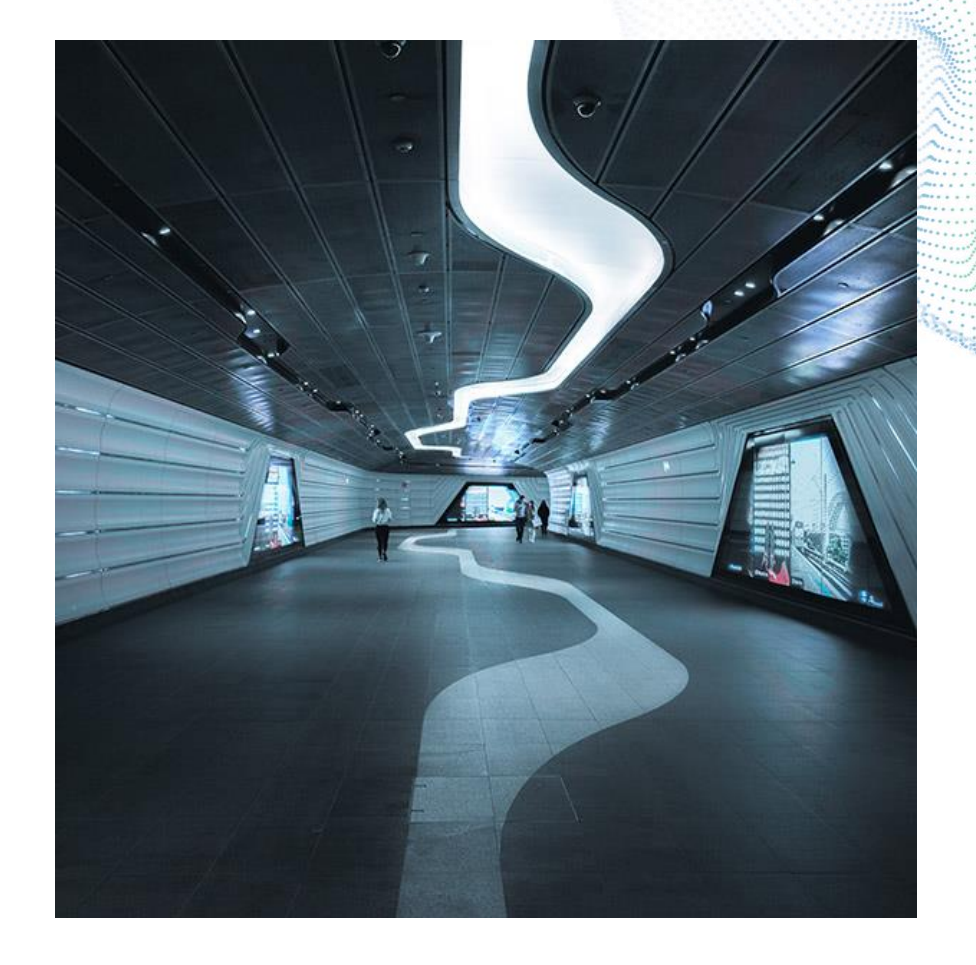

### APIs Overview

### **What is an API? Types of APIs**

• An **application programming interface** (**API**) is a set of functional definitions, protocols, and tools for building application software.

• In general terms, it is a set of clearly defined methods of **communication** between various software components

- REST APIs Representation State Transfer
	- Not a protocol, set of a architecture style
- SOAP Simple Object Access Protocol
	- XML Data Transfer
	- Publishes a definition of its interface in a machine-readable document, using Web Services Definition Language (WSDL)
- SOAP is like an envelope while REST is just a postcard.

### REST APIs

• **Key things** to look for in the developer documentation:

- URL/Endpoint
- Request Type
	- GET
	- POST
	- DELETE
- Headers
- Parameters/Payload

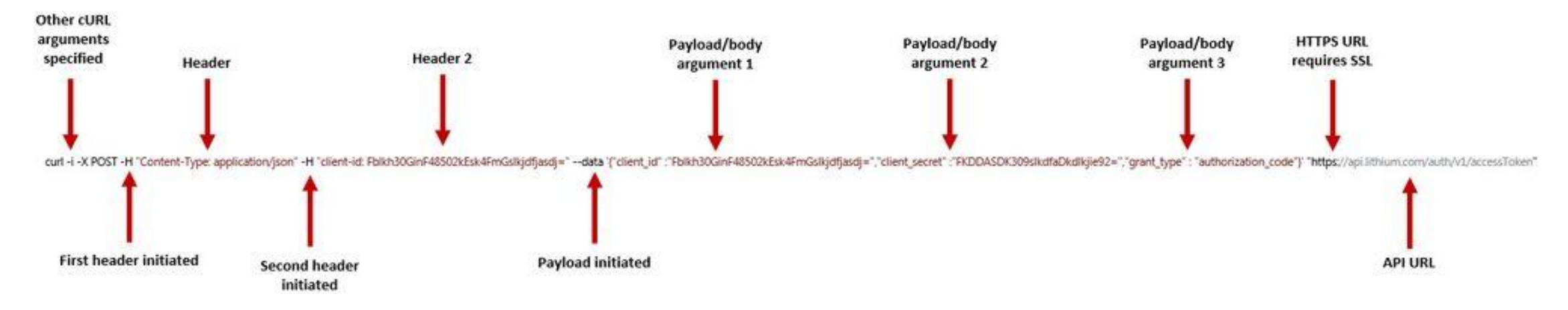

# APIs you can leverage easily

Alteryx has its own connector category

- Salesforce
- Adobe
- Publish to Tableau Server
- SharePoint List
- OneDrive
- Microsoft Power BI
- Google Sheets
- etc

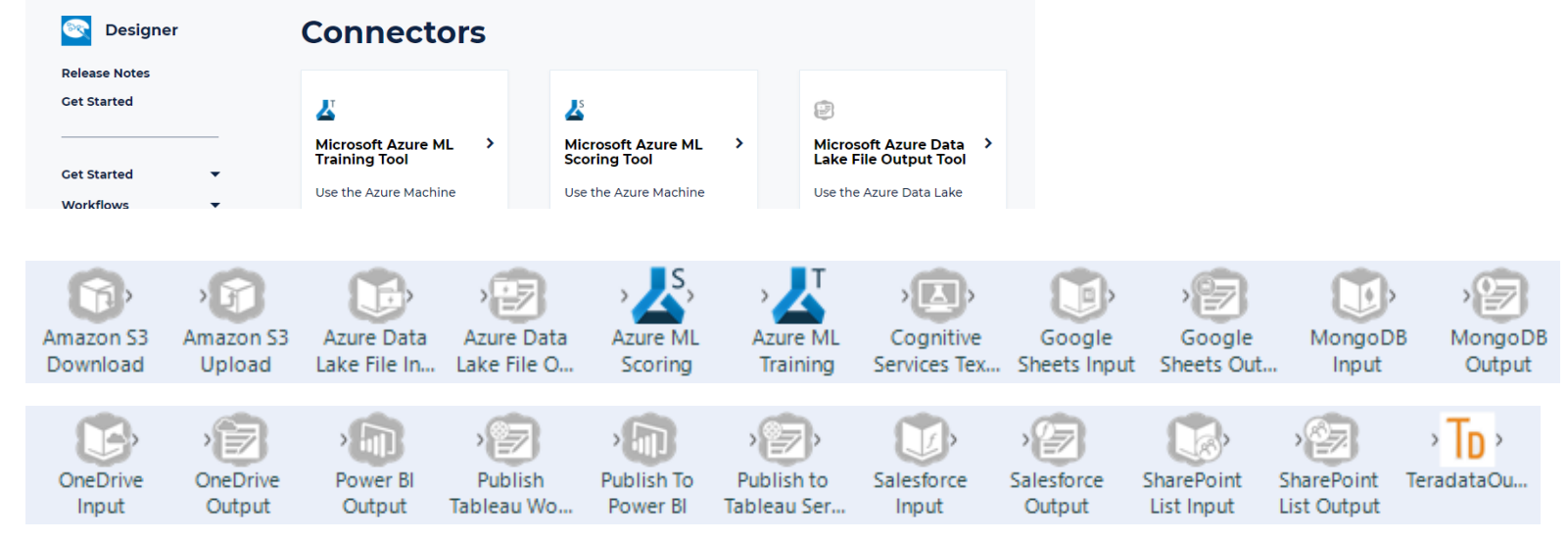

- Connector Help Docs:<https://help.alteryx.com/current/designer/connectors> for more information
- Download other connectors from <Gallery.Alteryx.com>

### Download Tool

Specify field that contains URL

Choose output field type

- String Returning Text
- Blob Returning an image

### Headers Tab

• Modify HTTP headers sent

#### Payload

• GET, POST, PUT, DELETE, HEAD

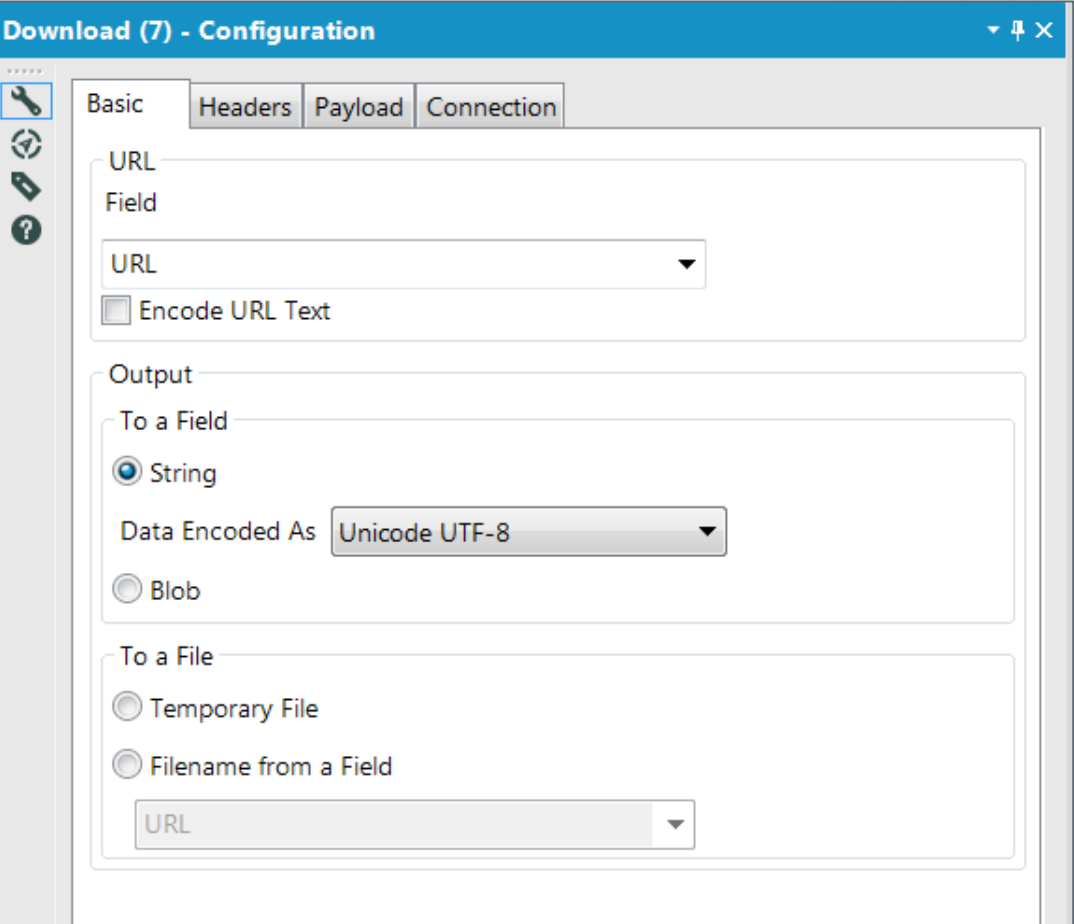

# Types of Authentication

### • **API Key**:

- May involve creating/registering an app
- Use a unique API Key granted to you in your request header

### • **Basic**:

– Base 64 encoded username and password you already use to access your account

### • **OAuth**:

- Works by sending your client id/secret or username/password to an endpoint in exchange for an authorization code or access token to use in a resource request. Most often requires you to create/register an application with the service which is used to authenticate you as a client to the service. There are currently two types of OAuth:
	- OAuth 1.0
	- OAuth 2.0

# OAUTH Support in Designer

• Please see the below summary for OAuth authentication methods and whether they can be levered within Alteryx.

### • **OAuth 1.0**

- 1. Temporary Credentials Requires a redirect URI, does not lend itself to Alteryx workflows.
- 2. Resource Owner Authorization Can be used within Alteryx workflows.
- 3. Token Credentials Can be used within Alteryx workflows.

### • **OAuth 2.0**

- 1. Authorization Code Grant Requires a redirect URI, does not lend itself to Alteryx workflows.
- 2. Implicit Grant Requires a redirect URI, does not lend itself to Alteryx workflows.
- 3. Resource Owner Password Credentials Grant Can be used within Alteryx workflows.
- 4. Client-Credentials Grant Can be used within Alteryx workflows.

# CONNECTING TO APIs

1. Explore API docs to find required information

- What authentication do we need?
- How is the request set up?
- What is the URL I am hitting?
- 2. Sort out Authentication
- 3. Generate Requests (and workflow/data required)

- 4. Receive response
- 5. Parse API response

# Use Case: Connecting to yelp API

### Use Case: Yelp

API Docs: [https://www.yelp.com/developers/documentation/v3/get\\_star](https://www.yelp.com/developers/documentation/v3/get_started) ted

#### Authentication:

[https://www.yelp.com/developers/documentation/v3/authenti](https://www.yelp.com/developers/documentation/v3/authentication) cation

This API uses an API Key for authentication.

Build a query to identify pizza businesses located in Huntington Beach, California.

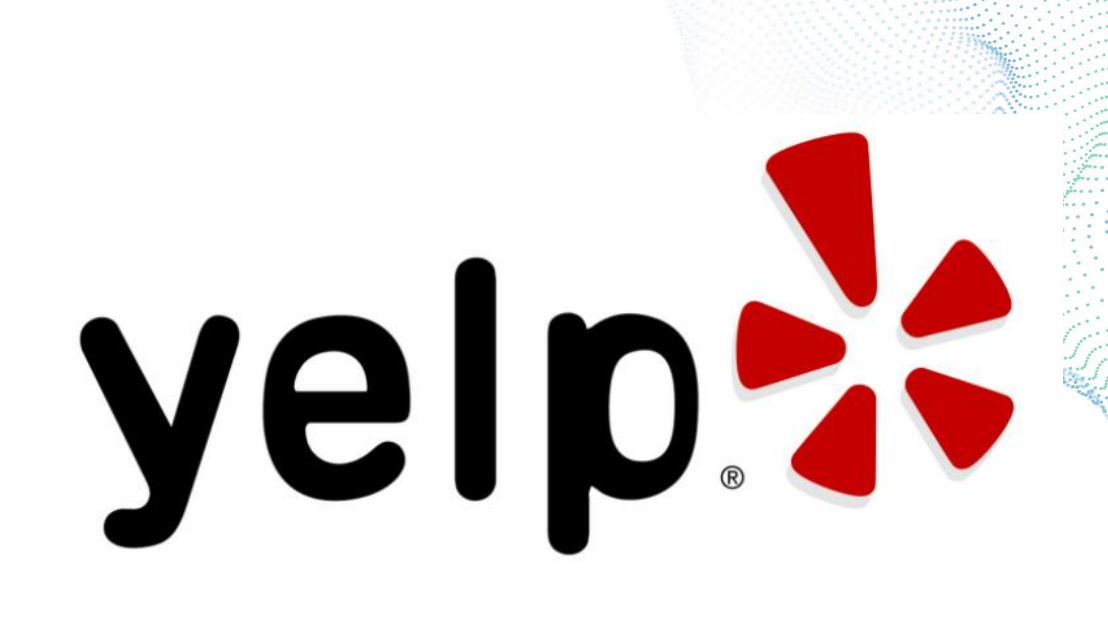

# Build Your Own Connector Series

Alteryx Community Knowledge Base

[Guide to Creating Your Own Connector -](https://community.alteryx.com/t5/Alteryx-Knowledge-Base/Guide-to-Creating-Your-Own-Connector-Authentication/ta-p/23582) Authentication

[Guide to Creating Your Own Connector -](https://community.alteryx.com/t5/Alteryx-Knowledge-Base/Guide-to-Creating-Your-Own-Connector-Generating-the-Request/ta-p/23617) Generating the Request

[Guide to Creating Your Own Connector -](https://community.alteryx.com/t5/Alteryx-Knowledge-Base/Guide-to-Creating-Your-Own-Connector-Parsing-API-Response/ta-p/23522) Parsing API Response

[Guide to Creating Your Own Connector -](https://community.alteryx.com/t5/Alteryx-Knowledge-Base/Guide-to-Creating-Your-Own-Connector-Handling-Errors/ta-p/23503) Handling Errors

[Guide to Creating Your Own Connector -](https://community.alteryx.com/t5/Alteryx-Knowledge-Base/Guide-to-Creating-Your-Own-Connector-User-Interface/ta-p/23530) User Interface

This series can be found here: https://community.alteryx.com/t5/Alteryx-Designer-Knowledge-Base/Guide-to-Creating-Your-Own-Connector-Series/ta-p/23578

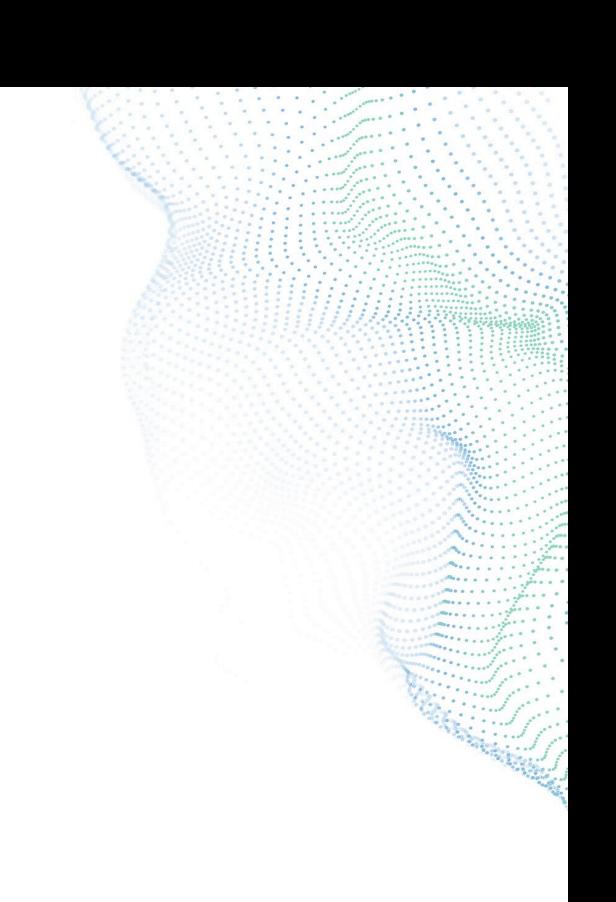

# Support Resources

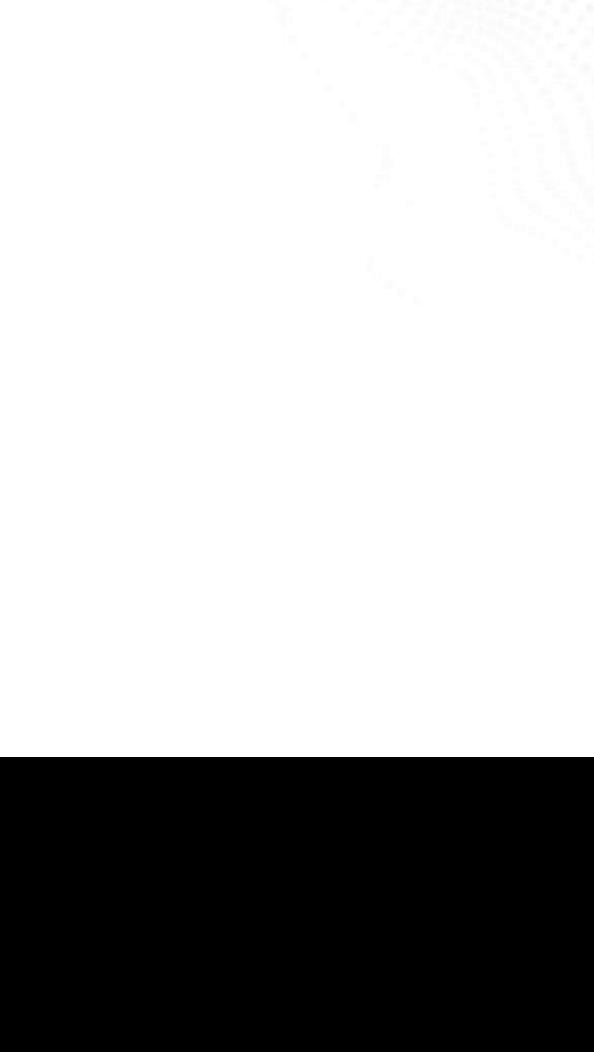

# Support Resources

### **ALTERYX COMMUNITY**

Post your questions, search discussion forums, read Knowledge Base articles and contribute your knowledge at **community.alteryx.com.**

### 2

### **ALTERYX ACADEMY**

Complete interactive lessons, participate in the Weekly Challenge and learn about product certification at **academy.alteryx.com.**

### 3

#### **TECHNICAL SUPPORT**

The Alteryx Global Customer Support Team is available to provide Customers with Support assistance and guidance on various issues and questions regarding supported versions of Alteryx Products.

**[https://community.alteryx.com/t5/Sup](https://community.alteryx.com/t5/Support/bd-p/SupportPage) port/bd-p/SupportPage**

1

### alteryx

Thank you

First Last | Your Job Title 888.888.8888 email@alteryx.com

alteryx.com